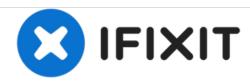

# **HP Pavilion DV9700 Optical Drive Replacement**

A quick guide on how to replace a broken or malfunctioning Optical Drive for your HP Pavilion DV9700

Written By: Max Shangraw

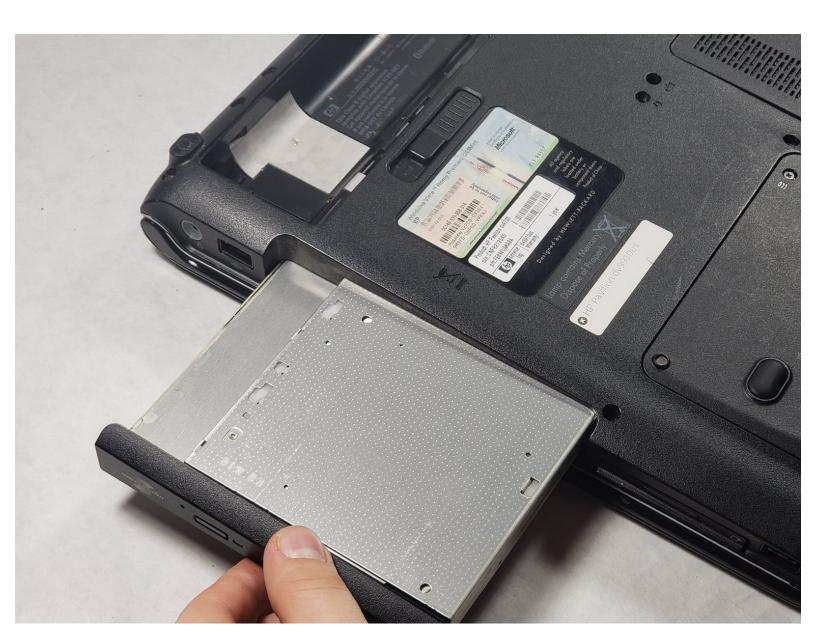

#### **INTRODUCTION**

If your are experiencing problems with your device's Optical Drive consult this repair guide to restore your device to working order. Problems can include disks not loading, noisy disk drive, and scratching of inserted disks. To Start this guide all you need is a Phillip's head screwdriver.

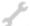

## **TOOLS:**

- Phillips #0 Screwdriver (1)
- Spudger (1)

#### Step 1 — Optical Drive

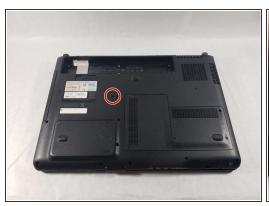

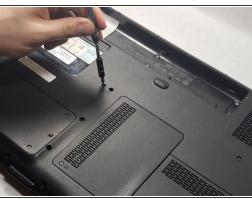

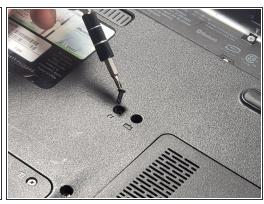

- Turn the device over so that the bottom is facing upward.
- Find the screw with an imprint of a disk underneath it. It is located near the center of the device.
- Remove this 6mm screw with a Philips #0 screwdriver.
- (i) This screw is very small, make sure to have an organized place to put it.

## Step 2

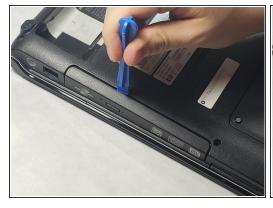

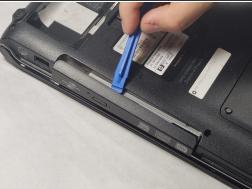

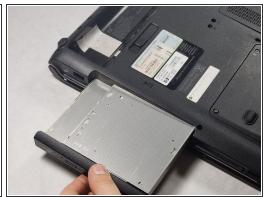

- The optical drive is located toward the left side of the device.
- Using a spudger, pry the optical drive away from the casing.
- Pull the rest of the optical drive out with your hand.

To reassemble your device, follow these instructions in reverse order.